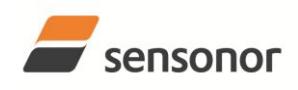

# STIM210 Multi-Axis Gyro Module

### <span id="page-0-0"></span>**1 FEATURES**

- o Miniature package
- o Low noise
- o Low bias instability
- o Excellent performance in vibration and shock environments
- o 1, 2 or 3 axes offered in same package
- o Electronically calibrated axis alignment
- o Single-crystal silicon technology
	- o No intrinsic wear-out effects
- o Insensitive to magnetic fields
- o Full EMI compliance
- o Digital interface, RS422
- o Fully configurable:
	- o 5 different sample rates
	- o 5 different bandwidths
	- o LP filter -3dB frequency can be set individually for each axis
	- o RS422 protocol, bit-rate and line termination
	- o Selectable output unit: angular rate [deg/s], incremental angle [deg], average angular rate [deg/s] or integrated angle [°]
- o External Trigger input and Time Of Validity output to enable synchronization
- o Continuous self-diagnostics

#### <span id="page-0-1"></span>**2 GENERAL DESCRIPTION**

STIM210 is a cluster of 1, 2 or 3 high accuracy MEMS-based gyros in a miniature package. Any configuration of axes can be provided. Each axis is factory-calibrated for bias, sensitivity and compensated for temperature effects to provide high-accuracy

measurements in the temperature range -40°C to +85°C. The unit runs off a single +5V supply.

STIM210 communicates via a standard high-level RS422 interface. The use of a 32 bit RISC ARM microcontroller provides flexibility in the configuration, like choice of output unit, sample rate, LP filter -3dB frequency and RS422 bitrate and protocol parameters. All configurable parameters can be defined when ordering or set by customer.

When STIM210 is powered up, it will perform an internal system check and synchronise the gyros. As an acknowledgement of the complete power-up sequence, it will provide special datagrams containing data, like part number, serial number, number of active axis and configuration parameters as mentioned above. STIM210 will then automatically proceed to provide measurement data. Connect power and STIM210 will provide accurate gyro measurements over the RS422 interface without any interaction with the device.

The measurement data is transmitted as packages of data on a fixed format (datagram) at intervals given by the sample rate. The datagram is in binary coded format in order to have an efficient transfer of data. In addition to the measurement data itself, the datagram contains an identifier, a status byte and a CRC (Cyclic Redundancy Check) byte to provide high degree of fault detection in the transmissions. The status byte will flag any detected errors in the system.

For more advanced users, the gyro may be put in Service Mode. In this mode all the configuration parameters can be intermediately or permanently changed by overwriting the current settings in the flash memory. In Service Mode the commands and responses are in a human readable format; to enable the use of terminal-type software during typical product integration. Service Mode also provides the ability to perform single measurements, perform diagnostics and obtain a higher detail level of detected errors reported in the status byte.

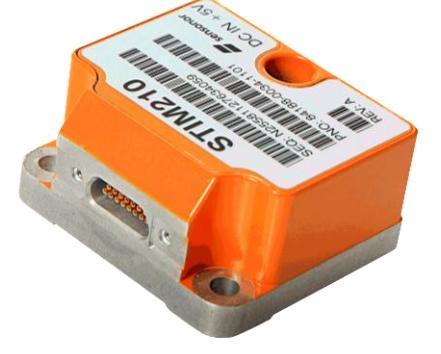

(38.6mm x 44.8mm x 21.5mm)

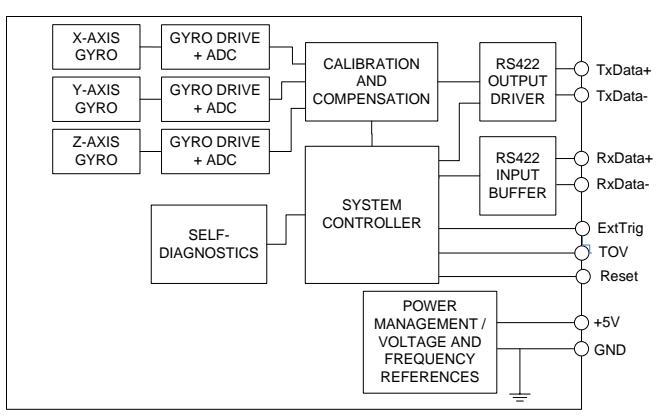

**Figure 2-1: STIM210 FUNCTION BLOCK DIAGRAM**

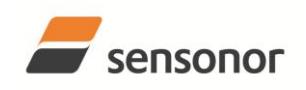

# **DATASHEET**

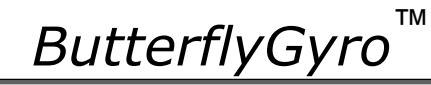

# STIM210 Multi-Axis Gyro Module

#### <span id="page-1-0"></span>**TABLE OF CONTENTS**  $\overline{3}$

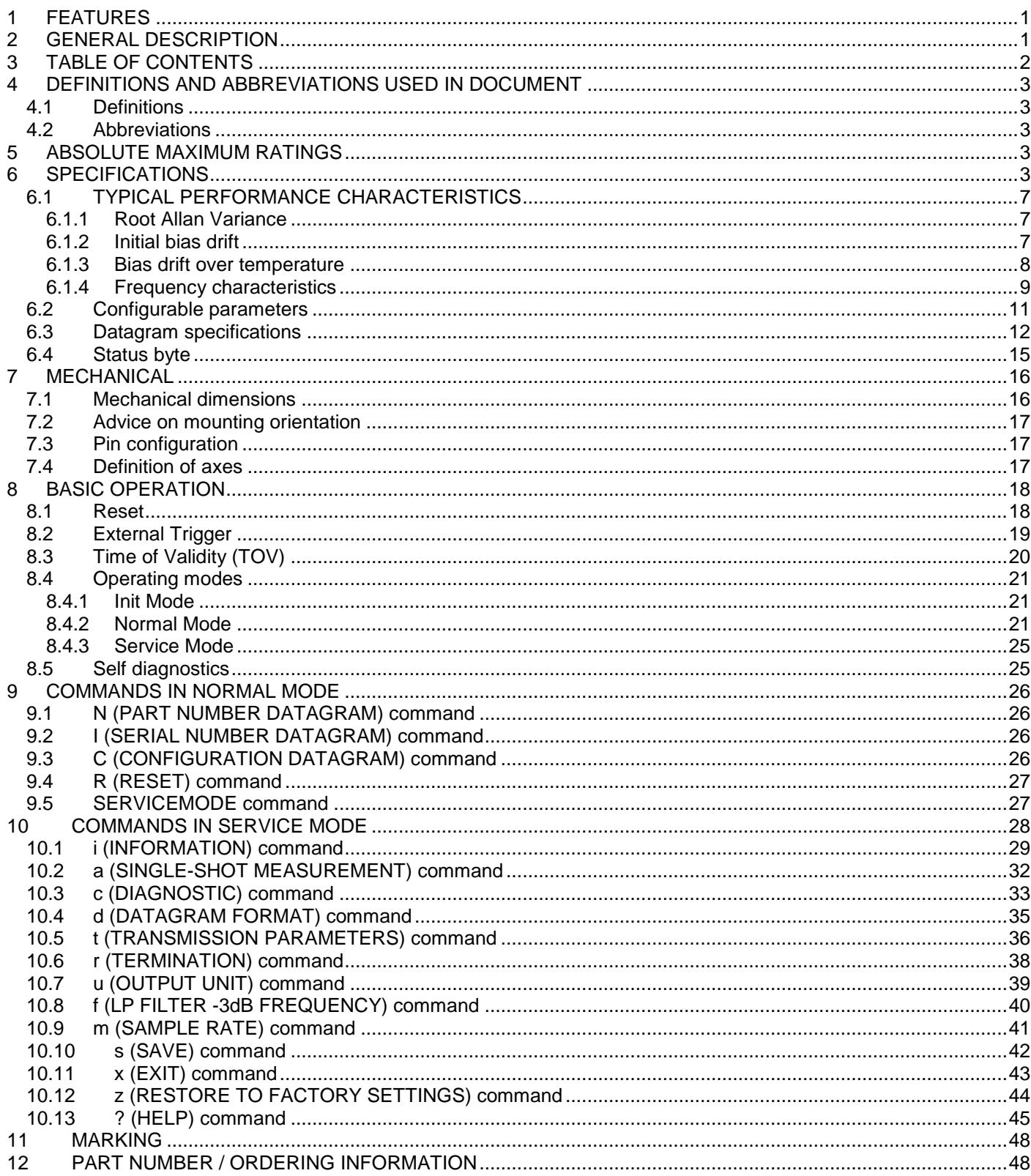

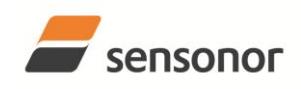

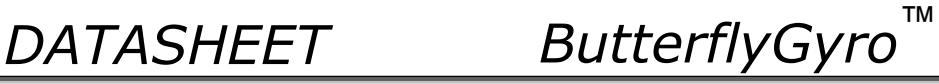

## <span id="page-2-0"></span>**4 DEFINITIONS AND ABBREVIATIONS USED IN DOCUMENT**

### <span id="page-2-1"></span>**4.1 Definitions**

 $1q = 9.80665m/s^2$ 

#### <span id="page-2-2"></span>**4.2 Abbreviations**

# **Table 4-1: Abbreviations**

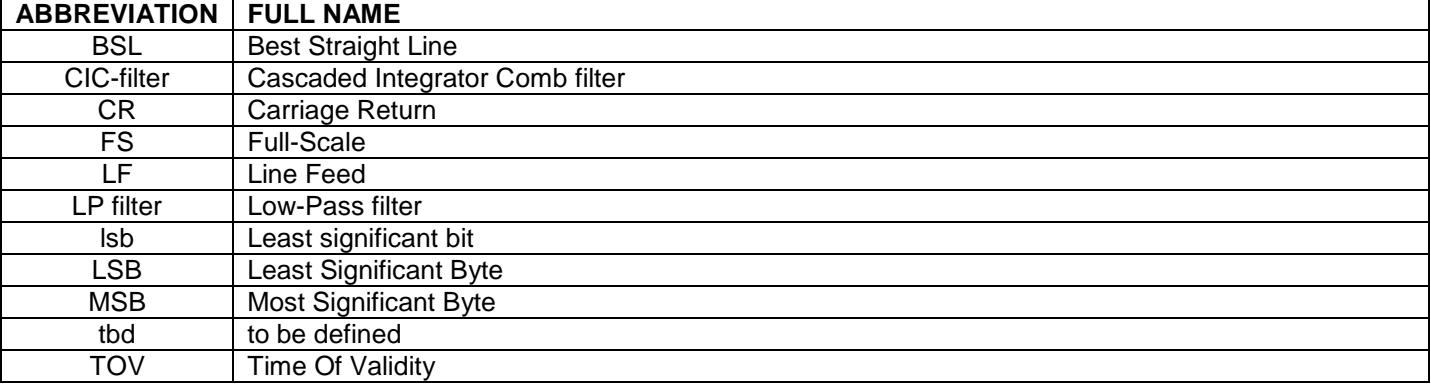

### <span id="page-2-3"></span>**5 ABSOLUTE MAXIMUM RATINGS**

Stresses beyond those listed in [Table 5-1](#page-2-5) may cause permanent damage to the device. Exposure to any Absolute Maximum Rating condition for extended periods may affect device reliability and lifetime.

### <span id="page-2-5"></span>**Table 5-1: Absolute maximum ratings**

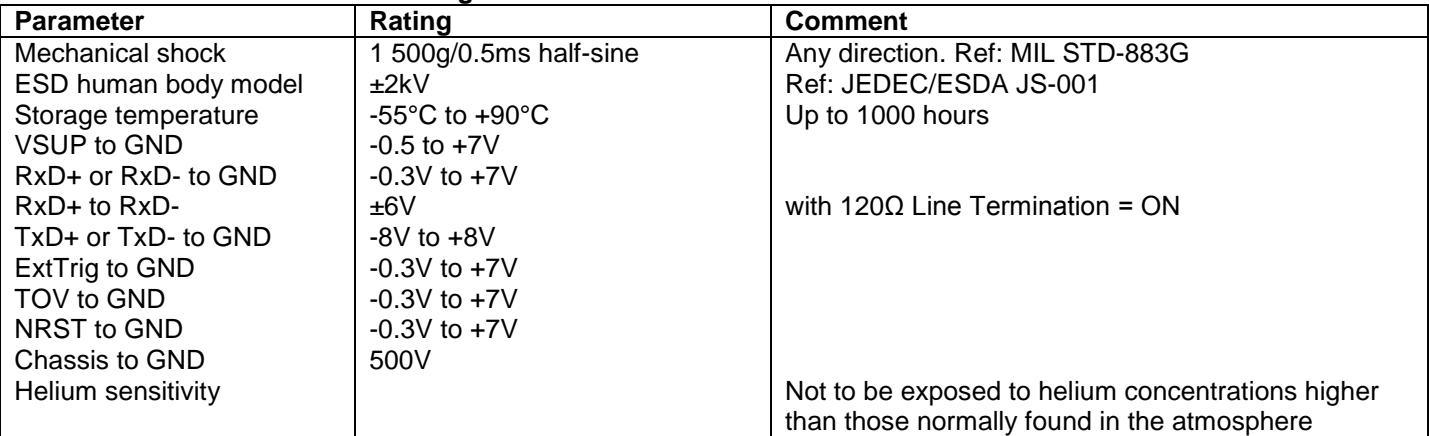

#### <span id="page-2-4"></span>**6 SPECIFICATIONS**

#### **Table 6-1: Operating conditions**

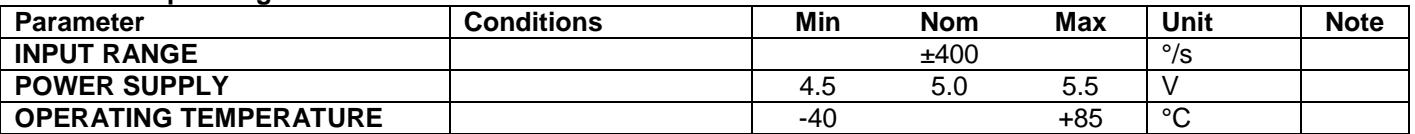

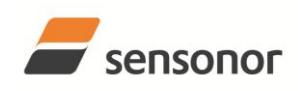

<span id="page-3-0"></span>**Table 6-2: Functional specifications, general**

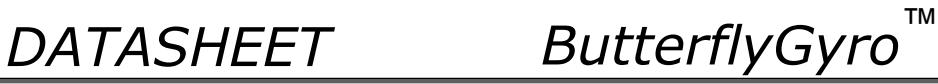

# STIM210 Multi-Axis Gyro Module

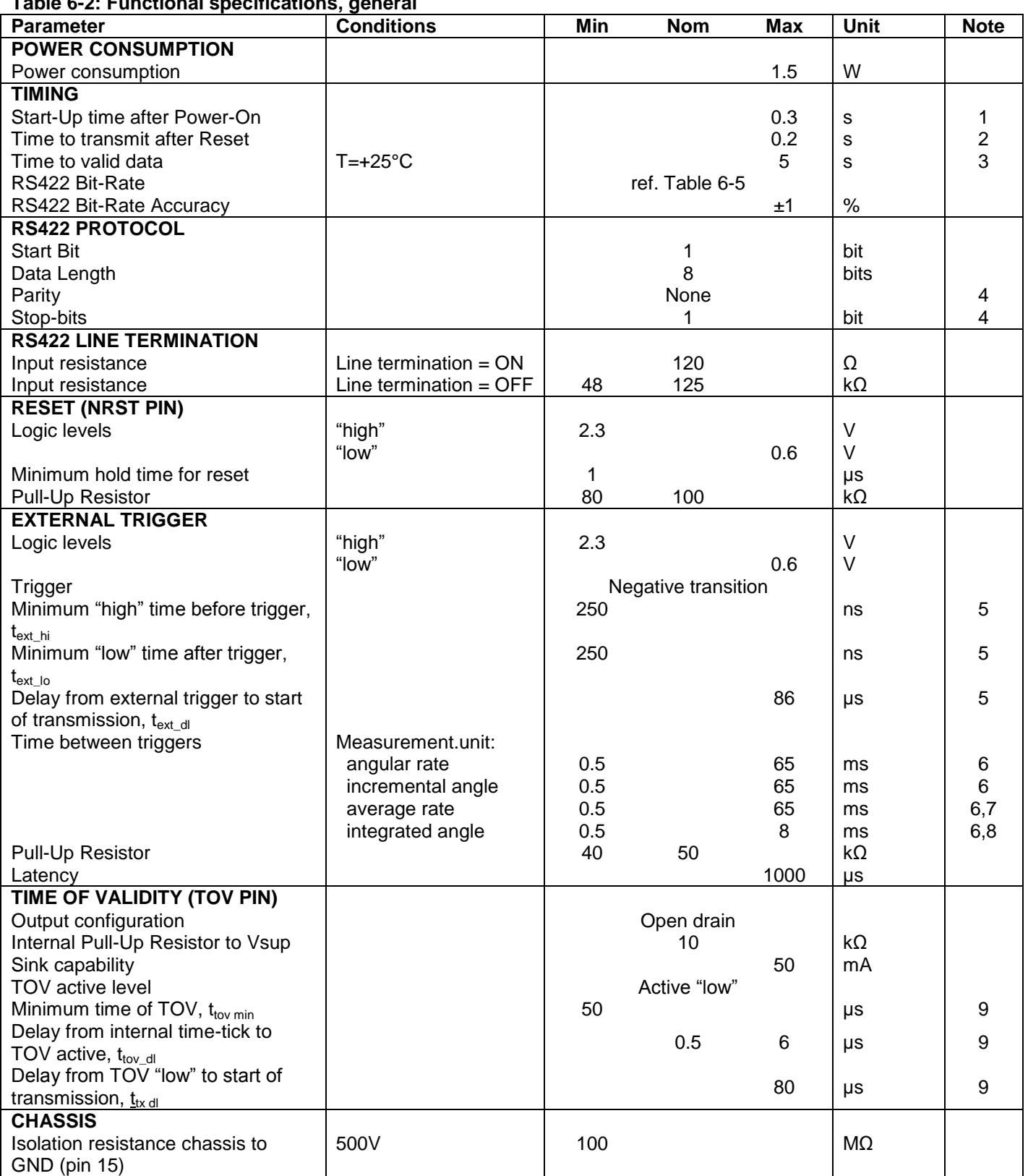

Note 1: Time from Power-On to start of datagram transmissions (starting with part-number datagram)

Note 2: Time from Reset release to start of datagram transmissions (starting with part-number datagram)

Note 3: Time from Power-On or Reset to the reset of the Start-Up bit (Bit 6 in the STATUS byte ref. [Table 6-11\)](#page-14-1). During this period the output data should be regarded as non-valid

Note 4: Other values can be configured, ref. [Table 6-5](#page-10-1)

Note 5: For definition, ref. [Figure 8-3](#page-18-1)

Note 6: If time between triggers is longer, the latency will over-run. The sample counter will over-run after 127ms. Note 7: If time between triggers is longer, the accuracy of average rate may also be reduced

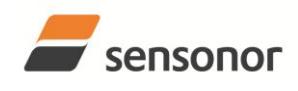

# STIM210 Multi-Axis Gyro Module

Note 8: If time between triggers is longer, the integrated angle may have wrapped several times and hence the change in angle from last sample will not be possible to calculate Note 9: For definition, ref. [Figure 8-4](#page-19-1) and [Figure 8-5](#page-19-2)

**Table 6-3: Functional specifications, gyros**

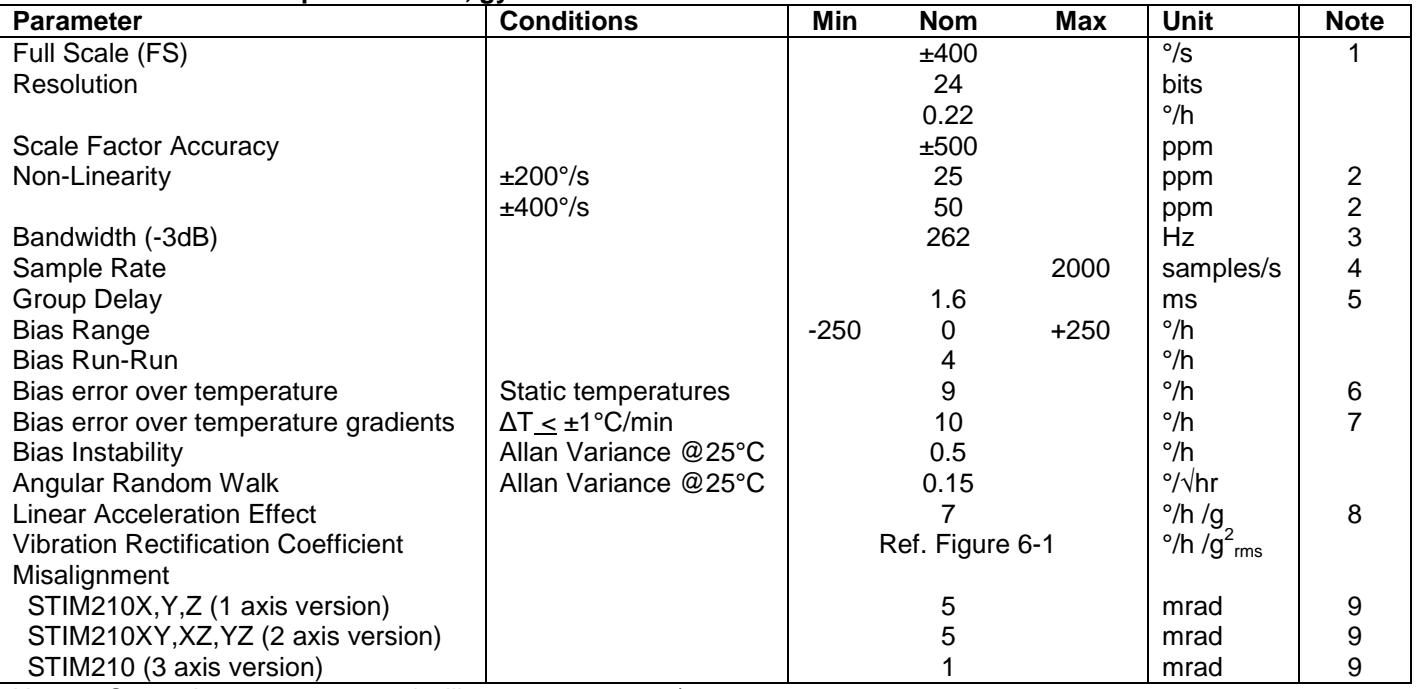

Note 1: Output is monotonous and will saturate at  $\pm$ 480°/s

Note 2: Largest deviation from BSL (Best Straight Line) over the range specified

Note 3: Low-pass filter -3dB frequency can be configured, ref[. Table 6-5](#page-10-1) and section [6.1.4](#page-8-0)

Note 4: Other values can be configured, ref. [Table 6-5](#page-10-1)

Note 5: Specified group delay is valid for a filter setting = 262Hz. See [Table 6-5](#page-10-1) to find group delay for other filtersettings. Total delay to start of datagram transmission = group delay + 0.5ms +  $t_{\text{tov}}$  +  $t_{\text{tx}}$  dl

Note 6: rms-value calculated on the residuals at static temperatures over the temperature range

Note 7: rms-value calculated on the residual over two temperature-cycles, ref. [Figure 6-5](#page-7-1)

Note 8: Section [7.2](#page-16-0) gives advice on sensitive directions

Note 9: Ref. [Figure 6-2](#page-5-0) for definition of reference points used in axes alignment

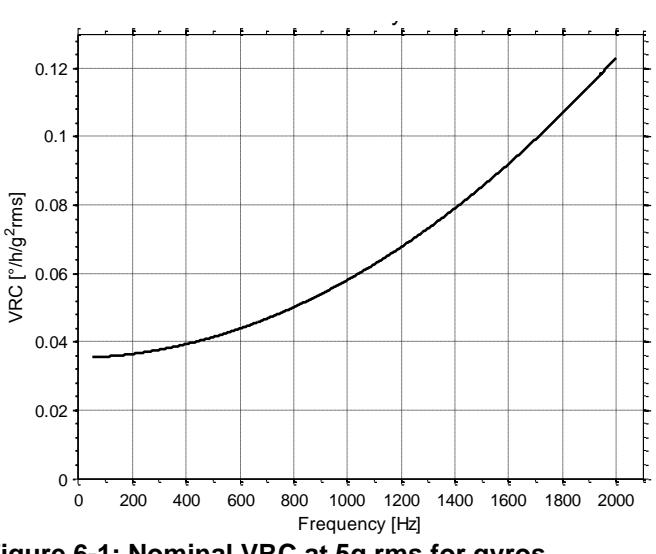

<span id="page-4-0"></span>**Figure 6-1: Nominal VRC at 5g rms for gyros**

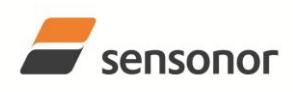

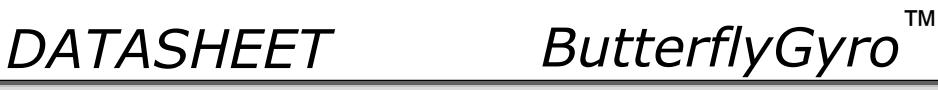

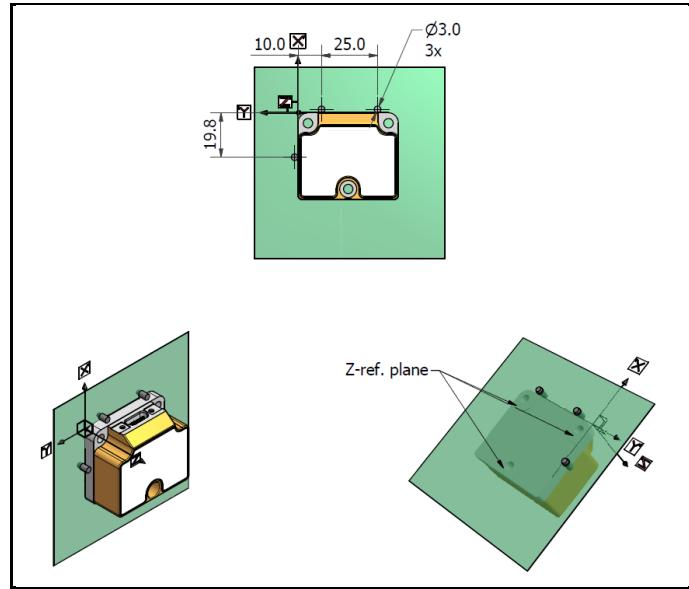

<span id="page-5-0"></span>**Figure 6-2: Reference points for alignment of axes**

## **Table 6-4: Functional specifications, temperature**

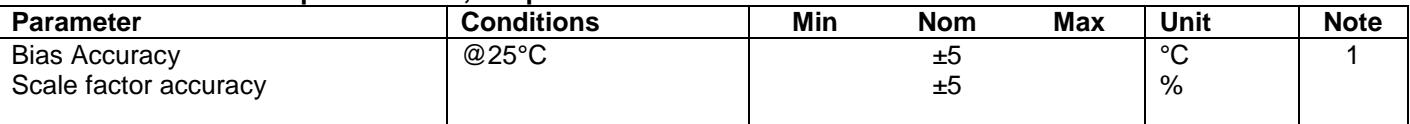

Note 1: Temperature is calibrated to reflect ambient temperature and not the internal temperature.

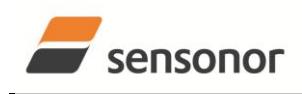

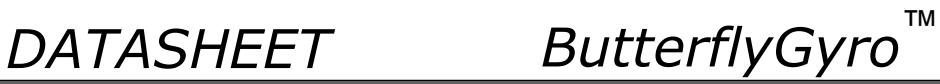

## <span id="page-6-0"></span>**6.1 TYPICAL PERFORMANCE CHARACTERISTICS**

## <span id="page-6-1"></span>**6.1.1 Root Allan Variance**

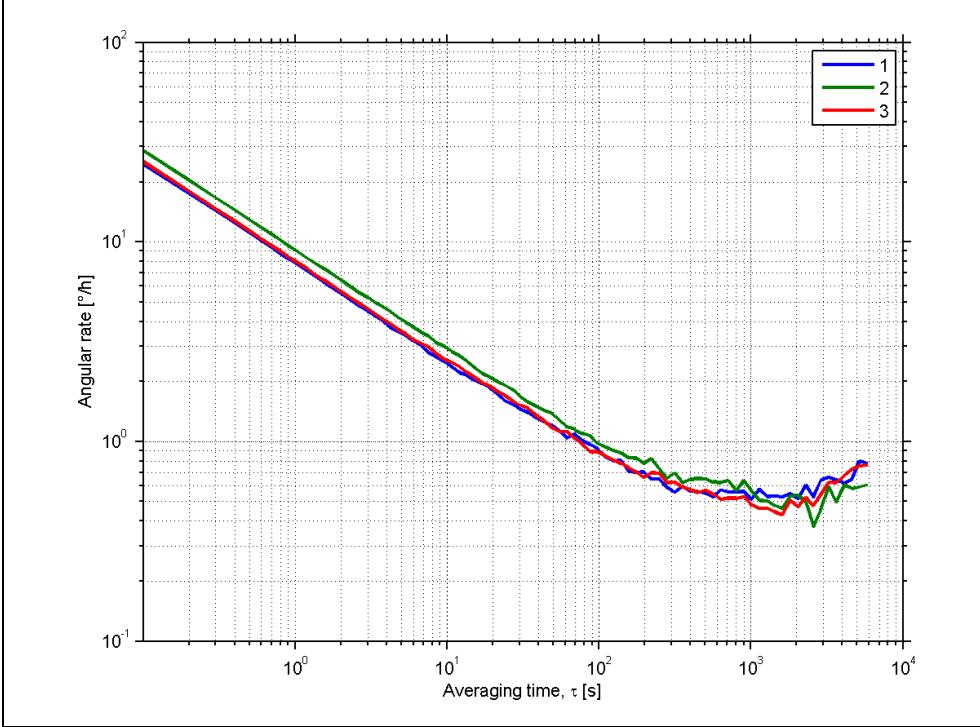

**Figure 6-3: Typical Root Allan-Variance**

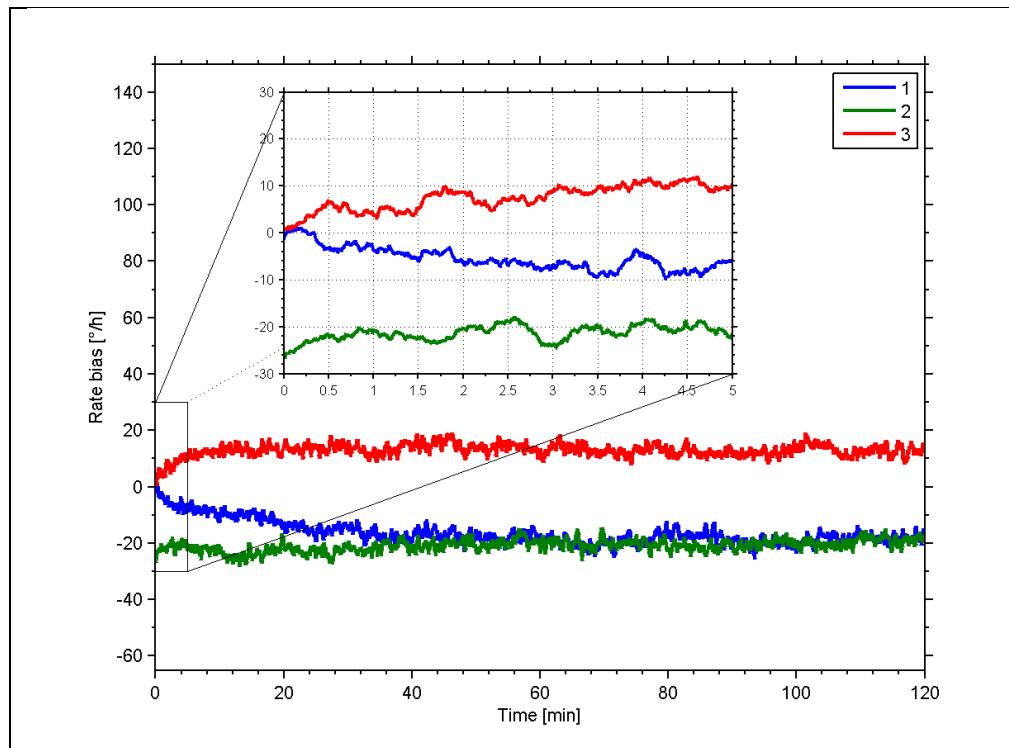

### <span id="page-6-2"></span>**6.1.2 Initial bias drift**

**Figure 6-4: Typical initial bias drift**

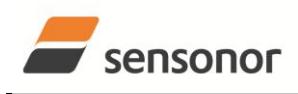

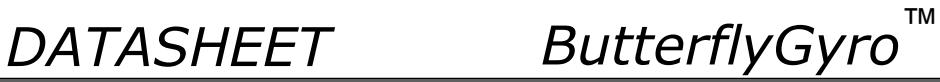

## <span id="page-7-0"></span>**6.1.3 Bias drift over temperature**

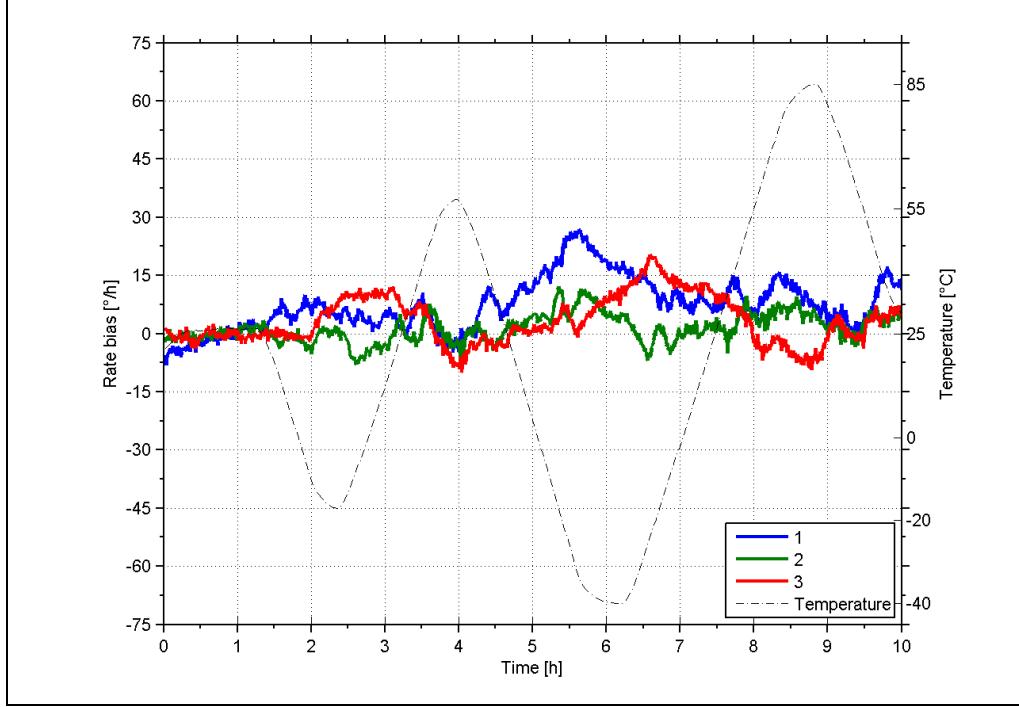

<span id="page-7-1"></span>**Figure 6-5: Typical Bias drift over temperature**

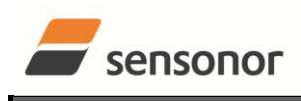

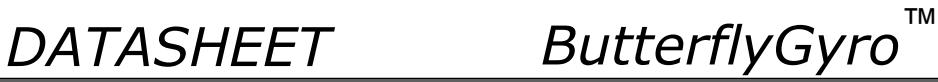

#### <span id="page-8-0"></span>**6.1.4 Frequency characteristics**

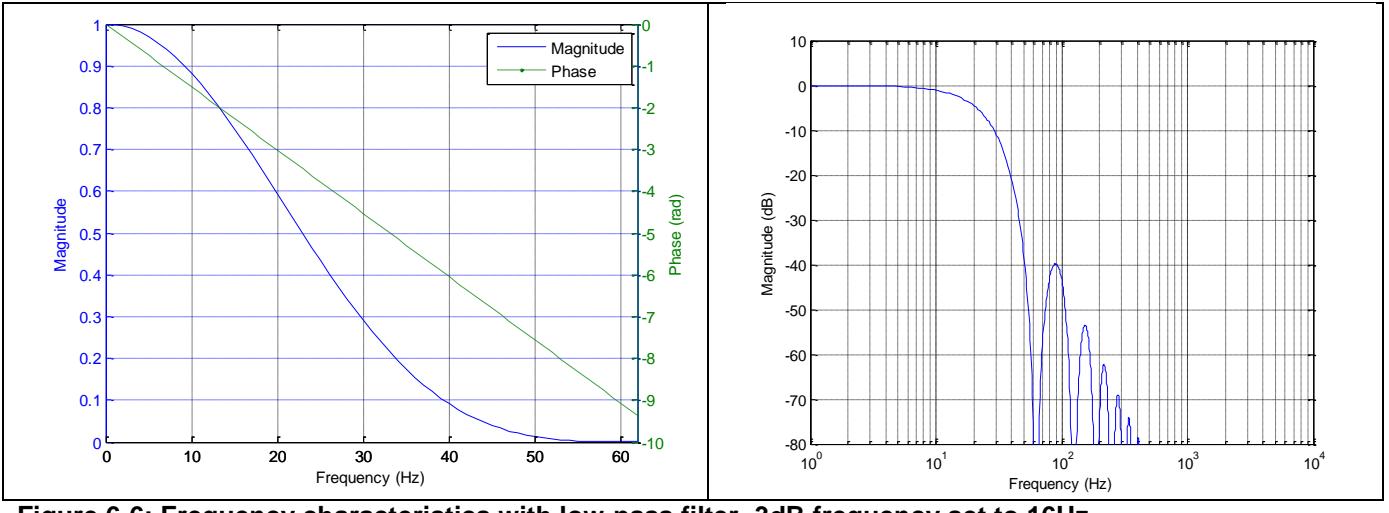

**Figure 6-6: Frequency characteristics with low-pass filter -3dB frequency set to 16Hz**

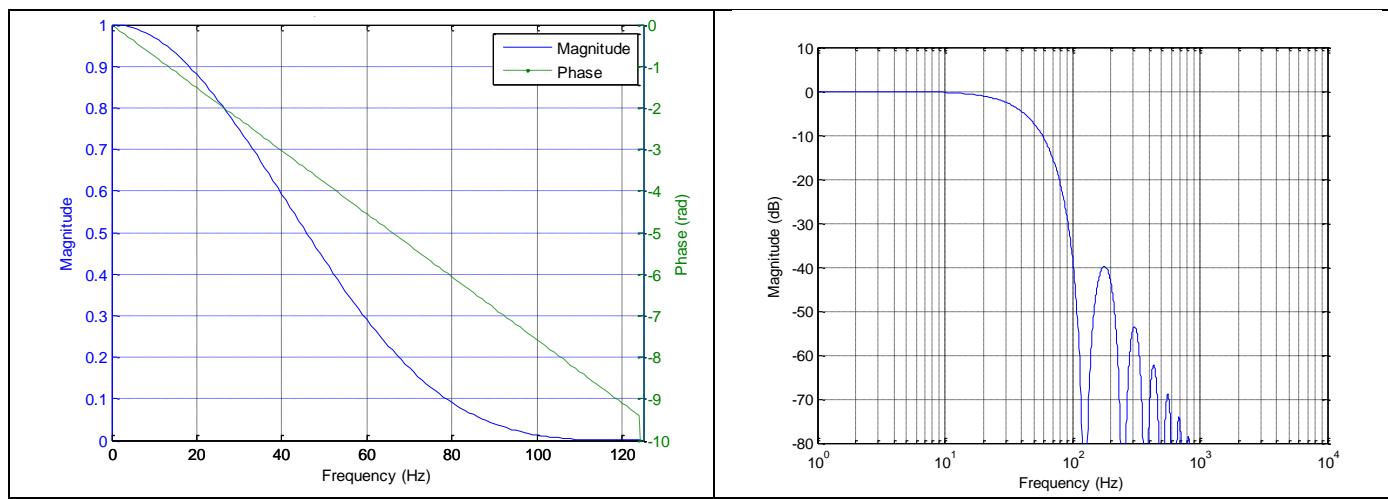

**Figure 6-7: Frequency characteristics with low-pass filter -3dB frequency set to 33Hz**

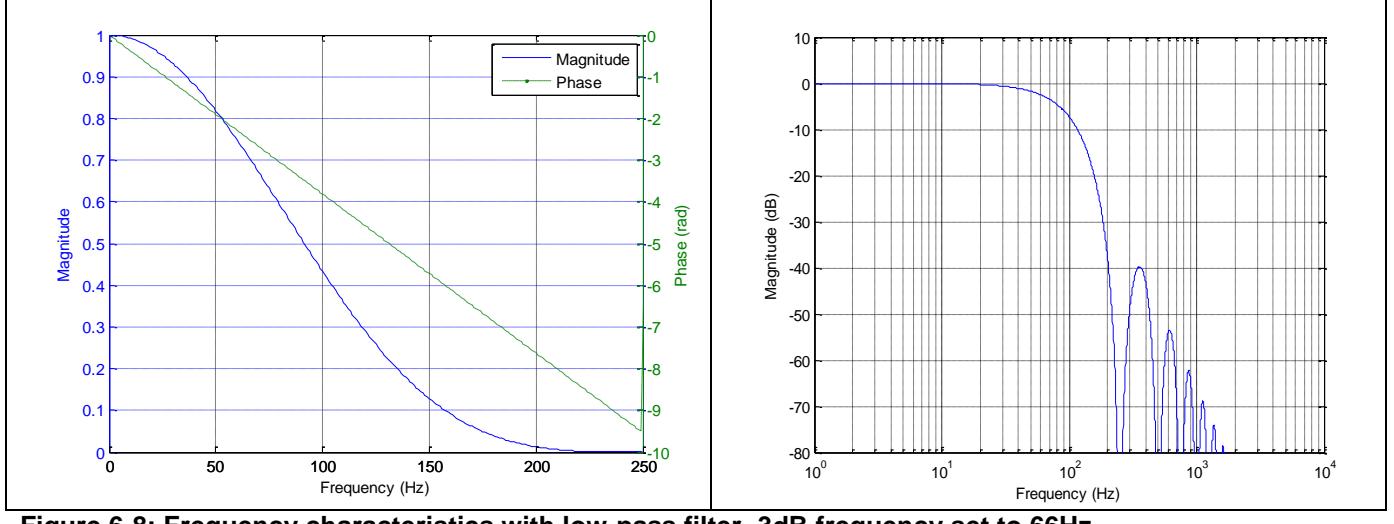

**Figure 6-8: Frequency characteristics with low-pass filter -3dB frequency set to 66Hz**

![](_page_9_Picture_0.jpeg)

STIM210 Multi-Axis Gyro Module

![](_page_9_Figure_4.jpeg)

**Figure 6-9: Frequency characteristics with low-pass filter -3dB frequency set to 131Hz**

![](_page_9_Figure_6.jpeg)

**Figure 6-10: Frequency characteristics with low-pass filter -3dB frequency set to 262Hz**

![](_page_10_Picture_0.jpeg)

![](_page_10_Picture_2.jpeg)

## <span id="page-10-0"></span>**6.2 Configurable parameters**

### <span id="page-10-1"></span>**Table 6-5: Configurable parameters**

![](_page_10_Picture_275.jpeg)

Refer to chapter [12](#page-47-1) for information on how to configure STIM210 when ordering.

![](_page_11_Picture_0.jpeg)

![](_page_11_Picture_1.jpeg)

![](_page_11_Picture_2.jpeg)

### <span id="page-11-0"></span>**6.3 Datagram specifications**

#### <span id="page-11-1"></span>**Table 6-6: Specification of the Part Number datagram Byte# Bit# Bit# Bit# Specification 7 6 5 4 3 2 1 0**  $0 \mid 0$ 0 1  $\frac{1}{0}$ 0 0 1 1 0  $\frac{0}{P1_3}$ 1 1 0  $\frac{1}{P1_1}$  $\Omega$  $\frac{0}{P1_0}$ **Part Number datagram identifier:** 0x54 for datagrams without CR+LF termination 0x56 for standard datagrams w.CR+LF 1 | 0 | 0 | 0 | 0 | P13 | P12 | P1<sub>1</sub> | P1<sub>0</sub> | Low nibble: 1.digit (BCD) of part number 2 P2 $_3$  P2 $_2$  P2 $_1$  P2 $_0$  P3 $_3$  P3 $_2$  P3 $_1$  P3 $_0$ High nibble: 2.digit (BCD) of part number Low nibble: 3.digit (BCD) of part number 3 | P4 $_3$  | P4 $_2$  | P4 $_1$  | P4 $_0$  | P5 $_3$  | P5 $_2$  | P5 $_1$  | P5 $_0$ High nibble: 4.digit (BCD) of part number Low nibble: 5.digit (BCD) of part number 4 0 0 1 0 1 0 1 1 0 1 0 1 ASCII character "-" (0x2D) 5  $\mid$  P6 $_3$   $\mid$  P6 $_2$   $\mid$  P6 $_1$   $\mid$  P6 $_0$   $\mid$  P7 $_3$   $\mid$  P7 $_2$   $\mid$  P7 $_1$   $\mid$  P7 $_0$ High nibble: 6.digit (BCD) of part number Low nibble: 7.digit (BCD) of part number 6  $\parallel$  P8 $_3$   $\parallel$  P8 $_2$   $\parallel$  P8 $_1$   $\parallel$  P8 $_0$   $\parallel$  P9 $_3$   $\parallel$  P9 $_2$   $\parallel$  P9 $_1$   $\parallel$  P9 $_0$ High nibble: 8.digit (BCD) of part number Low nibble: 9.digit (BCD) of part number 7 0 0 1 0 1 1 0 1 **ASCII character** "-"(0x2D) 8 P10 $_3$  P10 $_2$  P10 $_1$  P10 $_0$  P11 $_3$  P11 $_2$  P11 $_1$  P11 $_0$ High nibble: 10.digit (BCD) of part number Low nibble: 11.digit (BCD) of part number 9 P11<sub>3</sub> P11<sub>2</sub> P11<sub>1</sub> P11<sub>0</sub> P13<sub>3</sub> P13<sub>2</sub> P13<sub>1</sub> P13<sub>0</sub> High nibble: 12.digit (BCD) of part number Low nibble: 13.digit (BCD) of part number 10  $r_7$   $r_6$   $r_5$   $r_4$   $r_3$   $r_2$   $r_1$   $r_0$ Part number revision. Content of byte represents the ASCII character of the revision. Numbering sequence: "-", "A", "B", …., "Z" 11 |  $c_7$  |  $c_6$  |  $c_5$  |  $c_4$  |  $c_3$  |  $c_2$  |  $c_1$  |  $c_0$ Cyclic Redundancy Check is performed on all preceding bytes and is generated from the polynomial:  $x^8 + x^2 + x + 1$ , seed = 0xFF (12) 0 0 0 0 1 1 0 1 <CR> only when <CR><LF> datagram termination have been chosen  $(13)$  0 0 0 0 0 1 0 1 0 1 0 <LF> only when <CR><LF> datagram termination have been chosen

### <span id="page-11-2"></span>**Table 6-7: Specification of the Serial Number datagram**

![](_page_11_Picture_1166.jpeg)

![](_page_12_Picture_0.jpeg)

![](_page_12_Picture_2.jpeg)

<span id="page-12-0"></span>![](_page_12_Picture_1841.jpeg)

![](_page_13_Picture_0.jpeg)

![](_page_13_Picture_2.jpeg)

![](_page_13_Picture_1651.jpeg)

### <span id="page-13-1"></span><span id="page-13-0"></span>**Table 6-9: Specification of the Normal Mode datagram**

![](_page_13_Picture_1652.jpeg)

![](_page_14_Picture_0.jpeg)

![](_page_14_Picture_1.jpeg)

![](_page_14_Picture_2.jpeg)

### <span id="page-14-2"></span>**Table 6-10: Maximum sample rate**

![](_page_14_Picture_223.jpeg)

#### <span id="page-14-0"></span>**6.4 Status byte**

### <span id="page-14-1"></span>**Table 6-11: Interpretation of bits in STATUS byte**

![](_page_14_Picture_224.jpeg)

![](_page_15_Picture_0.jpeg)

![](_page_15_Picture_2.jpeg)

## <span id="page-15-0"></span>**7 MECHANICAL**

## **Table 7-1: Mechanical specifications**

![](_page_15_Picture_195.jpeg)

### <span id="page-15-1"></span>**7.1 Mechanical dimensions**

![](_page_15_Figure_8.jpeg)

![](_page_16_Picture_0.jpeg)

![](_page_16_Picture_2.jpeg)

## <span id="page-16-0"></span>**7.2 Advice on mounting orientation**

The gyros are sensitive to acceleration-forces in certain directions:

- X- and Y-gyros have their highest sensitivity to acceleration-forces in Z-direction
- Z-gyro has its highest sensitivity to acceleration-forces in Y-direction
- X-gyro has its lowest sensitivity to acceleration-forces in X-direction
- Y-gyro has its lowest sensitivity to acceleration-forces in Y-direction
- Z-gyro has its lowest sensitivity to acceleration-forces in Z-direction

### <span id="page-16-1"></span>**7.3 Pin configuration**

![](_page_16_Picture_12.jpeg)

#### **Figure 7-3: Pin configuration as seen from front of STIM210**

![](_page_16_Picture_294.jpeg)

## **Table 7-2: Pin descriptions**

### <span id="page-16-2"></span>**7.4 Definition of axes**

![](_page_16_Figure_17.jpeg)

**Figure 7-4: Definition of axes**

![](_page_17_Picture_0.jpeg)

*DATASHEET ButterflyGyro*™

### <span id="page-17-0"></span>**8 BASIC OPERATION**

STIM210 is very simple to use. Unless having been configured to external trigger, the unit will start performing measurements and transmit the results over the RS422 interface without any need for additional signalling or set-up after power-on. [Figure 8-1](#page-17-2) shows the simplest connection set-up for STIM210.

![](_page_17_Figure_6.jpeg)

<span id="page-17-2"></span>**Figure 8-1: Transmit-Only Electrical Connection Diagram**

In order to take full advantage of all features of STIM210, the unit needs to be connected as shown in [Figure 8-2.](#page-17-3) In this set-up the system can reset the unit without having to toggle power, the external trigger function can be utilized, configuration parameters can be changed and extended information like diagnostic information can be read from the device.

![](_page_17_Figure_9.jpeg)

<span id="page-17-3"></span>**Figure 8-2: Full Function Electrical Connection Diagram**

### <span id="page-17-1"></span>**8.1 Reset**

STIM210 has a separate reset pin (NRST) in order for the application to reset the unit without having to toggle power.

The reset is active low and has an internal pull-up. Hence the input could be left floating if not in use.

The reset signal is routed to the reset of the microcontroller and effectively forces STIM210 into Init Mode (ref. [Figure](#page-20-3)  [8-6](#page-20-3) and chapter [8.4.1\)](#page-20-1).

![](_page_18_Picture_0.jpeg)

![](_page_18_Picture_2.jpeg)

### <span id="page-18-0"></span>**8.2 External Trigger**

STIM210 has a separate digital input pin to be used when the unit has been configured to transmit only upon external trigger. The measurements themselves will be continuously running at the highest sample rate (2000 samples/s) in order to ensure shortest possible latency when a transmission is requested. The input is set to trigger on the falling edge of the input signal and will then transmit one datagram containing the result of the latest measurement.

The input has an internal pull-up. Hence the input could be left floating if not in use.

Please note that the commands in Normal Mode are active even if the datagram transmission has been configured to transmit only upon external trigger. This means that e.g. if the Normal Mode command "C" is issued over the RS-422 interface, the STIM210 will transmit a Configuration Datagram independent on the external trigger input. Also when STIM210 is in Init Mode (after Power on or Reset), it will transmit the 3 datagrams as described in section [8.4.1.](#page-20-1)

The timing diagram is shown in [Figure 8-3.](#page-18-1) Latency is the time between the moment at which the sample has been digitized + low pass-filtered and the external trigger.

![](_page_18_Picture_208.jpeg)

<span id="page-18-1"></span>**Figure 8-3: Timing of external trigger**

![](_page_19_Picture_0.jpeg)

# STIM210 Multi-Axis Gyro Module

## <span id="page-19-0"></span>**8.3 Time of Validity (TOV)**

The TOV-output serves 2 purposes:

- Provide a synchronisation-signal derived from the internal clock of STIM210
- Provide means to signal when a datagram is being transmitted (NB: not when configured to external trigger)

The TOV falling edge occurs synchronous to the sample rate. The raising edge occurs after the last bit of the datagram has been transmitted.

[Figure 8-4](#page-19-1) and [Figure 8-5](#page-19-2) show the timing diagram of the TOV-output.

![](_page_19_Figure_10.jpeg)

<span id="page-19-1"></span>**Figure 8-4: Timing of TOV (example: sample rate = 1000samples/s)**

![](_page_19_Figure_12.jpeg)

<span id="page-19-2"></span>![](_page_19_Figure_13.jpeg)

![](_page_20_Picture_0.jpeg)

*DATASHEET ButterflyGyro*™

### <span id="page-20-0"></span>**8.4 Operating modes**

The operating modes of STIM210 are shown in [Figure 8-6:](#page-20-3)

![](_page_20_Figure_6.jpeg)

#### <span id="page-20-3"></span><span id="page-20-1"></span>**Figure 8-6: Operating modes**

#### **8.4.1 Init Mode**

Init Mode is entered after the following conditions:

- power on
- after an external reset
- when receiving a reset-command in Normal Mode
- when exiting to Init Mode from Service Mode.

In Init Mode the system waits for internal references to settle, resets and synchronizes the sensor channels and transmits three special datagrams containing part number, serial number and configuration data. Please note that length and format of the special datagrams are different to the datagrams in Normal Mode.

[Table 6-6](#page-11-1) specifies the sequence and contents of the Part Number datagram.

[Table 6-7](#page-11-2) specifies the sequence and contents of the Serial Number datagram.

[Table 6-8](#page-12-0) specifies the sequence and contents of the Configuration datagram.

After having transmitted the special Part Number, Serial Number and Configuration datagrams, STIM210 enters Normal Mode. All these special datagrams can also be requested by commands in Normal Mode, ref. chapter [9.](#page-25-0)

#### <span id="page-20-2"></span>**8.4.2 Normal Mode**

In Normal Mode STIM210 will constantly measure the gyro channels at an internal sample rate of 2000 samples/s and transmit at the chosen sample rate, alternatively when receiving an external trigger. STIM210 will transmit data regardless of any errors reported in the STATUS byte (ref. [Table 6-11\)](#page-14-1). Hence the content of the STATUS byte should continuously be examined.

[Table 6-9](#page-13-0) specifies the sequence and contents of the datagrams transmitted in Normal Mode.

### **8.4.2.1 Start-Up**

When STIM210 enters Normal Mode from Init Mode, there will be a start-up period where STIM210 is stabilizing the gyros. This is a fixed period as specified in [Table 6-2](#page-3-0) and bit 6 is set in the STATUS byte (ref. [Table 6-11\)](#page-14-1) to communicate this condition. During the start-up period STIM210 will continuously sample, compensate and output data. However the data should not be regarded valid until bit 6 in STATUS byte is cleared.

There will not be any start-up period when STIM210 is exiting from Service Mode directly to Normal Mode.

![](_page_21_Picture_0.jpeg)

# STIM210 Multi-Axis Gyro Module

### <span id="page-21-0"></span>**8.4.2.2 Converting output to units**

Equations in the following sub-chapters show how to convert the output data to units.

#### **8.4.2.2.1 Angular Rate**

Angular Rate is available in all datagrams when STIM210 has been configured to output angular rate. The transmitted data will be the last internal sample. E.g. in the case of continuous transmission of datagrams and a sample rate of 250 samples/s, every 8<sup>th</sup> internally sample will be transmitted.

[Equation 1](#page-21-1) and [Figure 8-7](#page-21-2) show how to convert to [°/s]. Note that the output data is represented as two's complement.

#### <span id="page-21-1"></span>**Equation 1: Converting output to [°/s]:**

Equation 1: Converting output to  $\binom{9}{2}$ <br>  $Output\left[\frac{\circ}{s}\right] = \frac{(AR_1) \cdot 2^{16} + (AR_2) \cdot 2^8 + (AR_3)}{2^{14}}$  $2^{14}$ 

where  $AR_1$  is the most significant byte of the 24bit output  $AR<sub>2</sub>$  is the middle byte of the 24bit output AR<sup>3</sup> is the least significant byte of the 24bit output

|  |  |                     |                 |                 |       |       | AR2   |                |  |                |  |  |                                                                                                    |  |  |  |       |  |  |  |                         |       |       |
|--|--|---------------------|-----------------|-----------------|-------|-------|-------|----------------|--|----------------|--|--|----------------------------------------------------------------------------------------------------|--|--|--|-------|--|--|--|-------------------------|-------|-------|
|  |  |                     |                 |                 |       |       |       |                |  |                |  |  | İBit23 Bit22 Bit21 Bit20 Bit19 Bit18 Bit17 Bit16 İBit15 Bit14 Bit13 Bit12 Bit11 Bit10 Bit9 Bit8 <sup>İ</sup> Bit7 |  |  |  | Bit 6 |  |  |  | Bit 5 Bit 4 Bit 3 Bit 2 | Bit 1 | Bit 0 |
|  |  | $\sim$ <sup>7</sup> | $\mathcal{A}^6$ | $\mathcal{D}^5$ | $2^4$ | $2^3$ | $2^2$ | 2 <sup>1</sup> |  | $2^0$ $2^{-1}$ |  |  |                                                                                                    |  |  |  |       |  |  |  |                         |       |       |

<span id="page-21-2"></span>**Figure 8-7: Converting output bytes to [°/s]**

#### **8.4.2.2.2 Incremental angle**

Incremental angle is available in all datagrams when STIM210 has been configured to output incremental angle. The transmitted data will be the integrated angle since last transmitted sample. E.g. in the case of continuous transmission of datagrams and a sample rate of 250 samples/s, each transmission will contain the integrated angle of eight internal samples.

[Equation 2](#page-21-3) and [Figure 8-8](#page-21-4) show how to convert to [°/sample]. Note that the output data is represented as two's complement:

### <span id="page-21-3"></span>**Equation 2: Converting output to [°/sample]**

on 2: Converting output to [°/sam<sub>p</sub><br>[° / *sample*] =  $\frac{(IA_{1}) \cdot 2^{16} + (IA_{2}) \cdot 2^{8} + (IA_{3})^{8}}{2^{21}}$ 2  $Output[^{\circ}/sample] = \frac{(IA_1) \cdot 2^{16} + (IA_2) \cdot 2^8 + (IA_3)}{2^1}$ 

where  $IA<sub>1</sub>$  is the most significant byte of the 24bit output  $IA<sub>2</sub>$  is the middle byte of the 24bit output

 $IA<sub>3</sub>$  is the least significant byte of the 24bit output

![](_page_21_Picture_752.jpeg)

#### <span id="page-21-4"></span>**Figure 8-8: Converting output bytes to [°/samples]**

![](_page_22_Picture_0.jpeg)

*DATASHEET ButterflyGyro*™

### **8.4.2.2.3 Average angular rate**

Average angular rate is available in all datagrams when STIM210 has been configured to output average angular rate. The transmitted data will be the average of the samples since last transmission. E.g. in the case of continuous transmission of datagrams and a sample rate of 250 samples/s, each transmission will contain the average of the eight internal samples.

Note that the configured low-pass filtering is performed prior to calculating the average.

The average is calculated on the samples using the conventional equation for average calculation:

#### **Equation 3: Calculating average:**

 $Average$  *Angular*  $Rate$ <sup>[ $\circ$ </sup>/ $s$ ] =  $\frac{m=1..n}{m}$ *n Angular Rate m*

where Angular Rate<sub>m</sub> is one angular rate data sampled at 2000 samples/s n is number of samples since last transmission

Conversion to [°/s] is the same as for angular rate and is described in [Equation 1.](#page-21-1)

#### **8.4.2.2.4 Integrated angle**

Integrated angle is available in all datagrams when STIM210 has been configured to output integrated angle. The transmitted data will be continuously integrated angle since power-on or reset. The integrated angle takes values in the interval [-4°,4°> and will naturally wrap around with no error message indication in the Status byte.

Conversion to [°] is the same as for incremental angle and is described in [Equation 2.](#page-21-3)

#### <span id="page-22-0"></span>**8.4.2.2.5 Temperature**

Temperature data for each axis is available in certain datagrams (ref. chapter [12\)](#page-47-1).

[Equation 4](#page-22-2) and [Figure 8-9](#page-22-3) show how to convert to [°C]. Note that the output data is represented as two's complement:

### <span id="page-22-2"></span>**Equation 4: Converting temperature data to [°C]**

 $\left[ {}^{\circ}C \right] = \frac{(T_1) \cdot 2^8 + (T_2)}{2^8}$  $2^{i}$  $Output[{}^{\circ}C] = \frac{(T_1) \cdot 2^8 + (T_2)}{2^8}$ 

where  $T_1$  is the most significant byte of the 16bit output  $T<sub>2</sub>$  is the least significant byte of the 16bit output

![](_page_22_Picture_398.jpeg)

<span id="page-22-3"></span>**Figure 8-9: Converting temperature data to [°C]**

#### <span id="page-22-1"></span>**8.4.2.2.6 Counter**

A counter is available in certain datagrams (ref. chapter [12\)](#page-47-1). Counter is continuously counting the internal samples (2000 samples/s). Counter is an un-signed single byte taking values in the interval [0 , 255]. The counter will naturally wrap-around with no error-message indication in the Status-byte.

![](_page_23_Picture_0.jpeg)

*DATASHEET ButterflyGyro*™

### <span id="page-23-0"></span>**8.4.2.2.7 Latency**

Latency is available in certain datagrams (ref. chapter [12\)](#page-47-1) with external trigger. Latency is an unsigned word taking values in the interval [0, 65535] µs.

[Equation 5](#page-23-1) and [Figure 8-10](#page-23-2) show how to convert to [seconds]:

### <span id="page-23-1"></span>**Equation 5: Converting latency data to [seconds]**

 $Output[seconds] = ((t<sub>1</sub>) \cdot 2<sup>8</sup> + (t<sub>2</sub>)) \cdot 10<sup>-6</sup>$ 

where  $t_1$  is the most significant byte of the 16bit output

 $t_2$  is the least significant byte of the 16bit output

![](_page_23_Picture_311.jpeg)

<span id="page-23-2"></span>**Figure 8-10: Converting latency data to [seconds]**

![](_page_24_Picture_0.jpeg)

# STIM210 Multi-Axis Gyro Module

### <span id="page-24-0"></span>**8.4.3 Service Mode**

The communication interface has been designed to be human-readable in Service Mode. This can for example be of great help in the development phase when the device needs to be re-configured during investigations into an observed problem, for example in combination with terminal based software.

When Service Mode is entered, STIM210 will respond with its configuration information (same as the response to the i (INFORMATION) command, ref: [Figure 10-1\)](#page-28-1).

A set of commands are available, ref. Chapter [10,](#page-27-0) enabling the user to change intermediately or permanently the configuration parameters, display latest measurement results, display higher details on error information and perform a full diagnostic of the unit.

In Service Mode the gyro measurements will still be running in the background, enabling to switch directly back to Normal Mode without the need for any stabilisation time of filters, etc. However the measurement data itself, when STIM210 is in Service Mode are not transmitted and therefore lost. By using the a (SINGLE-SHOT MEASUREMENT) command (ref. Chapter [10.2\)](#page-31-0) it is possible to display single measurement results.

Exiting Service Mode can be done in several ways:

- 1. Using the external reset. This will force STIM210 into Init Mode. Be advised that during Init Mode, all the configuration parameters are loaded from flash. If any of the configuration parameters have been changed during the Service Mode session but not saved to flash, these changes will be overwritten by the content already stored in flash.
- 2. Using the x (EXIT) command. When using this command a parameter is required to decide whether the device should go to Init Mode or to Normal Mode. When exiting to Normal Mode, any of the changes made to the configuration parameters will still be valid. However, if not saved, the configuration parameters will be overwritten by the content already stored in flash at the next power-up or reset.

### <span id="page-24-1"></span>**8.5 Self diagnostics**

STIM210 is constantly checking its internal status. The checks include:

- o Check of internal references
- o Check of gyros (error and overload)
- o Check of internal temperatures
- o Check of RAM and flash
- o Check of supply voltage

When an error situation is detected, the corresponding bit in the STATUS byte (ref. [Table 6-11\)](#page-14-1) will be set.

The bits in the STATUS are valid for the data in a single transmission. Hence any error condition is not latched.

In Service Mode it is possible to see the last detected error by using the i e (INFORMATION on LAST ERROR IN NORMAL MODE) command, ref. Chapter [10.1](#page-28-0) or run a full diagnostic and see the result of the individual checks by using the c (DIAGNOSTIC) command, ref. Chapter [10.3.](#page-32-0)

![](_page_25_Picture_0.jpeg)

# STIM210 Multi-Axis Gyro Module

### <span id="page-25-0"></span>**9 COMMANDS IN NORMAL MODE**

Several commands are available in Normal Mode, as listed in [Table 9-1.](#page-25-4) Note that all commands in Normal Mode must be transmitted in upper case letters.

#### <span id="page-25-4"></span>**Table 9-1 Available commands in Normal Mode**

![](_page_25_Picture_257.jpeg)

### **Table 9-2 List of special ASCII characters used in Normal Mode**

![](_page_25_Picture_258.jpeg)

No echo of received command characters nor error messages will appear for these commands. Only at the receipt of the complete correct command, STIM210 executes accordingly.

NB: if OUTPUT UNIT is set to INCREMENTAL ANGLE (ref. Chapter [10.7\)](#page-38-0), the transmitted incremented angle in the datagram following any of the requested special datagrams will NOT contain the incremental angle since the last transmitted measurement. Hence the incremented angle occurring during the transmission of a special requested datagram will be lost.

#### <span id="page-25-1"></span>**9.1 N (PART NUMBER DATAGRAM) command**

General description: Requests transmission of a Part Number datagram (ref. [Table 6-6\)](#page-11-1).

#### **Table 9-3 : Available I (PART NUMBER DATAGRAM) command**

![](_page_25_Picture_259.jpeg)

The Part Number datagram will replace the next transmitted Normal Mode datagram.

#### <span id="page-25-2"></span>**9.2 I (SERIAL NUMBER DATAGRAM) command**

General description: Requests transmission of a Serial number datagram (ref. [Table 6-7\)](#page-11-2).

#### **Table 9-4 : Available I (SERIAL NUMBER DATAGRAM) command**

![](_page_25_Picture_260.jpeg)

The Serial Number datagram will replace the next transmitted Normal Mode datagram.

#### <span id="page-25-3"></span>**9.3 C (CONFIGURATION DATAGRAM) command**

General description: Requests transmission of a configuration datagram (ref. [Table 6-8\)](#page-12-0).

#### **Table 9-5: Available C (CONFIGURATION DATAGRAM) command**

![](_page_25_Picture_261.jpeg)

The Configuration datagram will replace the next transmitted Normal Mode datagram.

![](_page_26_Picture_0.jpeg)

![](_page_26_Picture_2.jpeg)

### <span id="page-26-0"></span>**9.4 R (RESET) command**

General description: Force a Reset (ref. [Figure 8-6\)](#page-20-3).

### **Table 9-6: Available R (RESET) command**

![](_page_26_Picture_195.jpeg)

#### <span id="page-26-1"></span>**9.5 SERVICEMODE command**

General description : Enters Service Mode (ref. chapter [8.4.2.2\)](#page-21-0).

#### **Table 9-7: Available SERVICEMODE command**

![](_page_26_Picture_196.jpeg)

If the command is received during the transmission of a datagram, it will complete the transmission before entering Service Mode.

When entering Service Mode, the configuration and identification data of the device will be listed, as shown in [Figure](#page-26-2)  [9-1:](#page-26-2)

![](_page_26_Picture_197.jpeg)

<span id="page-26-2"></span>**Figure 9-1: Example of response from SERVICEMODE command**

>

![](_page_27_Picture_0.jpeg)

![](_page_27_Picture_2.jpeg)

### <span id="page-27-0"></span>**10 COMMANDS IN SERVICE MODE**

Several commands are available in Service Mode, as listed in [Table 10-1.](#page-27-1) Note that all commands in Service Mode must be transmitted in lower case letters.

### <span id="page-27-1"></span>**Table 10-1 Available commands in Service Mode**

![](_page_27_Picture_270.jpeg)

#### **Table 10-2 List of special ASCII characters used in Service Mode**

![](_page_27_Picture_271.jpeg)

When STIM210 is in Service Mode and ready to receive a new command, it will issue the special ASCII character <CR> followed by '>'. As some commands (e.g. SINGLE-SHOT MEASUREMENT command) may respond with a varying number of lines, automated set-ups should look for the special prompt sequence (<CR>+'>') before issuing a new command.

Received characters will be echoed. A command is decoded and executed when receiving the special ASCII character <CR>. <BS> is also recognised and will delete the last received character in the input buffer. The size of the input buffer is 80 characters. <BS> is valid for the characters received since last <CR>.

The command character and first parameter (when applicable) are separated by a space (character 0x20). When there are more than one parameter to a command (e.g. TRANSMISSION PARAMETER command), these must be separated by a comma (character 0x2C).

In the event of an unknown command, inconsistent syntax or incorrect value of parameter(s), STIM210 will respond with an error message. Error messages are on the format:

E<nnn><SP><Error description><CR> where nnn is an error number

![](_page_28_Picture_0.jpeg)

![](_page_28_Picture_2.jpeg)

### <span id="page-28-0"></span>**10.1 i (INFORMATION) command**

General description: Lists various requested information about the device

#### **Table 10-3 : Available i (INFORMATION) commands**

![](_page_28_Picture_268.jpeg)

#### **Table 10-4 : Allowed values for <cmd> parameter for i (INFORMATION) commands**

![](_page_28_Picture_269.jpeg)

### **Table 10-5: Error messages for i (INFORMATION) commands**

![](_page_28_Picture_270.jpeg)

SERIAL NUMBER = N25580846002002 PRODUCT = STIM210XZ PART NUMBER = 84192-1034-0121 REV D HW CONFIG =  $M5673$  REV 0 FW CONFIG = SWD11860 REV 5 OUTPUT UNIT = [°/sample] – INCREMENTAL ANGLE SAMPLE RATE [samples/s] = 1000 GYRO CONFIG = XZ GYRO RANGE: X-AXIS: ± 400°/s Y-AXIS: NA Z-AXIS: ± 400°/s LP FILTER -3dB FREQUENCY, X-AXIS [Hz] = 262 LP FILTER -3dB FREQUENCY, Y-AXIS [Hz] = NA LP FILTER -3dB FREQUENCY, Z-AXIS [Hz] = 262 DATAGRAM FORMAT = STANDARD DATAGRAM TERMINATION = NONE BIT-RATE [bits/s] = 374400 DATA LENGTH = 8 STOP-BITS = 1 PARITY = EVEN LINE TERMINATION = ON >

### <span id="page-28-1"></span>**Figure 10-1: Example of response from i (INFORMATION) command**

>i

![](_page_29_Picture_0.jpeg)

>i s

>

>

>

>

>

>

>

![](_page_29_Picture_2.jpeg)

# STIM210 Multi-Axis Gyro Module

SERIAL NUMBER = N25580846002002

### **Figure 10-2: Example of response from i s (INFORMATION on SERIAL NUMBER) command**

>i n PRODUCT = STIM210XZ

#### **Figure 10-3: Example of response from i n (INFORMATION on PRODUCT NAME) command**

>i x PART NUMBER = 84192-1034-0121 REV D

#### **Figure 10-4: Example of response from i x (INFORMATION on PART NUMBER) command**

>i a GYRO CONFIG = XZ GYRO RANGE: X-AXIS: ± 400°/s Y-AXIS: NA Z-AXIS: ± 400°/s

**Figure 10-5: Example of response from i a (INFORMATION on AXIS CONFIGURATION) command**

>i h HW CONFIG =  $M5673$  RFV 0

### **Figure 10-6: Example of response from i h (INFORMATION on HW CONFIGURATION) command**

>i p FW CONFIG = SWD11860 REV 5

### **Figure 10-7: Example of response from i p (INFORMATION on FW CONFIGURATION) command**

```
>i m
SAMPLE RATE [samples/s] = 1000
```
### **Figure 10-8: Example of response from i m (INFORMATION on SAMPLE RATE) command**

```
\overline{\mathsf{Sif}}LP FILTER -3dB FREQUENCY, X-AXIS [Hz] = 262
LP FILTER -3dB FREQUENCY, Y-AXIS [Hz] = NA
LP FILTER -3dB FREQUENCY, Z-AXIS [Hz] = 262
>
```
## **Figure 10-9: Example of response from i f (INFORMATION on LP FILTER -3dB FREQUENCY) command**

![](_page_30_Picture_0.jpeg)

![](_page_30_Picture_2.jpeg)

>i d DATAGRAM FORMAT = STANDARD

## **Figure 10-10: Example of response from i d (INFORMATION on DATAGRAM CONTENT) command**

>i t BIT-RATE [bits/s] = 374400 DATA LENGTH = 8 STOP-BITS = 1  $PARTY = FVFN$ 

>

>

>

>

**Figure 10-11: Example of response from i t (INFORMATION on TRANSMISSION PARAMETERS) command**

>i r LINE TERMINATION = ON DATAGRAM TERMINATION = NONE >

**Figure 10-12: Example of response from i r (INFORMATION) command**

>i u OUTPUT UNIT = [°/sample] – INCREMENTAL ANGLE

## **Figure 10-13: Example of response from i u (INFORMATION on OUTPUT UNIT) command**

 $\overline{\phantom{a}}$  ie  $GYRO X-AXIS I-CH OVFRFI OW = FAIL FD$ 

**Figure 10-14: Example of response from i e (INFORMATION on LAST ERROR IN NORMAL MODE) command**

![](_page_31_Picture_0.jpeg)

![](_page_31_Picture_2.jpeg)

## <span id="page-31-0"></span>**10.2 a (SINGLE-SHOT MEASUREMENT) command**

General description: Displays the result of latest measurement (measurement process running constantly in the background).

If sample rate has been set to external trigger, the SINGLE-SHOT MEASUREMENT will respond to the measurement result at the latest trigger. Hence if no trigger is received, the command will respond with the same data if sent multiple times.

## **Table 10-6: Available a (SINGLE-SHOT MEASUREMENT) command**

![](_page_31_Picture_164.jpeg)

### **Table 10-7: Error messages for a (SINGLE-SHOT MEASUREMENT) command**

![](_page_31_Picture_165.jpeg)

>a  $X-AXIS = 1.43255^{\circ}/s$  $Y-AXIS = NA$  $Z-AX$ IS = 243.33667 $\degree$ /s  $STATUS = 00000000 = OK$ 

>

>

#### **Figure 10-15: Example of response from a (SINGLE-SHOT MEASUREMENT) command**

>a  $X-AXIS = 0.000716275°$  $Y-AXIS = NA$  $Z-AX$ IS = 0.121668335° STATUS = 00100101 = NOT OK BIT 5: OUTSIDE OPERATING CONDITIONS BIT 2: ERROR IN Z-CHANNEL BIT 0: ERROR IN X-CHANNEL

**Figure 10-16: Example of response from a (SINGLE-SHOT MEASUREMENT) command with error flagging**

![](_page_32_Picture_0.jpeg)

![](_page_32_Picture_1.jpeg)

![](_page_32_Picture_2.jpeg)

## <span id="page-32-0"></span>**10.3 c (DIAGNOSTIC) command**

General description: Performs a diagnostic of the unit.

### **Table 10-8: Available c (DIAGNOSTIC) command**

![](_page_32_Picture_79.jpeg)

### **Table 10-9: Error messages for c (DIAGNOSTIC) command**

![](_page_32_Picture_80.jpeg)

![](_page_33_Picture_0.jpeg)

 $\overline{\phantom{a}}$ 

![](_page_33_Picture_2.jpeg)

# STIM210 Multi-Axis Gyro Module

![](_page_33_Picture_204.jpeg)

#### **Figure 10-17: Example of response from c (DIAGNOSTIC) command**

>

![](_page_34_Picture_0.jpeg)

# STIM210 Multi-Axis Gyro Module

### <span id="page-34-0"></span>**10.4 d (DATAGRAM FORMAT) command**

General description: Changes the datagram format in Normal Mode (ref[.Table 6-9\)](#page-13-1).

Note that the datagram format could be considered invalid, even if it has been entered correctly. This is because a valid datagram format also depends on the sample rate and chosen datagram content (ref. [Table 6-10](#page-14-2) and error message E007 in [Table 10-12\)](#page-34-1).

Note that this change will only be effective until STIM210 is initialized, reset or powered off, unless the new setting has been stored in flash using the SAVE-command (ref. chapter [10.10\)](#page-41-0). In order to use or test a new setting in Normal Mode without permanently storing it, this can be achieved by using the EXIT n-command (ref. chapter [10.11\)](#page-42-0).

#### **Table 10-10 : Available d (DATAGRAM FORMAT) command**

![](_page_34_Picture_259.jpeg)

#### **Table 10-11 : Allowed values for d (DATAGRAM FORMAT) command**

![](_page_34_Picture_260.jpeg)

#### <span id="page-34-1"></span>**Table 10-12: Error messages for d (DATAGRAM FORMAT) command**

![](_page_34_Picture_261.jpeg)

DATAGRAM FORMAT = STANDARD

>

>d s

### **Figure 10-18: Example of response from d s (DATAGRAM FORMAT) command**

>d e DATAGRAM FORMAT = EXTENDED

### **Figure 10-19: Example of response from d e (DATATGRAM FORMAT) command**

>d m

>

>

DATAGRAM FORMAT = RATE, COUNTER AND LATENCY

### **Figure 10-20: Example of response from d m (DATATGRAM FORMAT) command**

![](_page_35_Picture_0.jpeg)

## <span id="page-35-0"></span>**10.5 t (TRANSMISSION PARAMETERS) command**

General description: Changes the transmission parameters for the RS422 interface.

Note that the bit-rate could be considered invalid, even if it has been entered correctly. This is because a valid bit-rate also depends on the sample rate and chosen datagram content (ref. [Table 6-10](#page-14-2) and error message E007 in [Table](#page-36-0)  [10-16\)](#page-36-0).

Note that this change will only be effective until STIM210 is initialized, reset or powered off, unless the new setting has been stored in flash using the SAVE-command (ref. chapter [10.10\)](#page-41-0). In order to use or test a new setting in Normal Mode without permanently storing it, this can be achieved by using the EXIT n-command (ref. chapter [10.11\)](#page-42-0).

#### **Table 10-13 : Available t (TRANSMISSION PARAMETERS) commands**

![](_page_35_Picture_274.jpeg)

#### **Table 10-14: Allowed values for <stop-bits> parameter for t (TRANSMISSION PARAMETERS) commands**

![](_page_35_Picture_275.jpeg)

#### Table 10-15: Allowed values for <parity> parameter for t (TRANSMISSION PARAMETERS) commands

![](_page_35_Picture_276.jpeg)

The STIM210 hardware is capable of setting bit-rates in the range between 1500 and 3 750 000 bits/s. However, the sample rate and the datagram length decide the minimum bit-rate possible, ref. [Equation 6:](#page-35-1)

### <span id="page-35-1"></span>**Equation 6: Minimum bit-rate**

 $Bit-rate_{MIN} = 1.1 \cdot bits \cdot bytes \cdot sample\_rate$ 

where bits  $=$  start-bit (1) + data-bits (8) + stop-bits (1 or 2) + parity-bit (0 or 1) bytes = number of bytes in the chosen datagram, ref. [Table 6-9](#page-13-1) and [Table 6-10](#page-14-2) (NB: number of bytes in [Table 6-10](#page-14-2) includes <CR><LF>) sample rate is the chosen sample rate [samples/s]

If a bit-rate, lower than the allowed bit-rate defined by [Equation 6,](#page-35-1) is entered, the command will respond with error message E007, ref. [Table 10-16.](#page-36-0)

There are a finite number of bit-rates possible to set. This is defined in [Equation 7:](#page-35-2)

#### <span id="page-35-2"></span>**Equation 7: Set bit-rate**

*bits s*  $Bit-rate_{SET} = \frac{59904000}{n} bits /$ 

#### where n is an integer

The actually set bit-rate will hence be the closest to requested bit-rate. The response of the t (TRANSMISSION PARAMETERS)-command will be the set bit-rate. Be aware that for certain bit-rates above 1.2Mbit/s, the deviation between the requested bit-rate and set bit-rate could be larger than 1% and may be in conflict with the RS422 specification. No warnings are issued related to this issue. As a safety precaution, the new bit-rate can only be permanently by the s (SAVE)-command later using the new bit-rate.

![](_page_36_Picture_0.jpeg)

![](_page_36_Picture_2.jpeg)

## <span id="page-36-0"></span>**Table 10-16: Error messages for t (TRANSMISSION PARAMETERS) commands**

![](_page_36_Picture_124.jpeg)

>t 460800,2,e

>

TRANSMISSION PROTOCOL = 460800 bits/s, 2 STOP-BIT(S), EVEN PARITY

### <span id="page-36-1"></span>**Figure 10-21: Example of response from t (TRANSMISSION PARAMETERS) command**

>t 500000 TRANSMISSION PROTOCOL = 499200 bits/s, 2 STOP-BIT(S), EVEN PARITY

>

<span id="page-36-2"></span>**Figure 10-22: Example of response from t (TRANSMISSION PARAMETERS) command**

Transmission parameters will change after the response as shown in [Figure 10-21](#page-36-1) or [Figure 10-22](#page-36-2) has been given.

![](_page_37_Picture_0.jpeg)

# STIM210 Multi-Axis Gyro Module

## <span id="page-37-0"></span>**10.6 r (TERMINATION) command**

General description: Changes the line termination and datagram termination. Line termination should be ON when communicating point-to-point (single master – single slave).

Note that this change will only be effective until STIM210 is initialized, reset or powered off, unless the new setting has been stored in flash using the SAVE-command (ref. chapter [10.10\)](#page-41-0). In order to use or test a new setting in Normal Mode without permanently storing it, this can be achieved by using the EXIT n-command (ref. chapter [10.11\)](#page-42-0).

### **Table 10-17: Available r (TERMINATION) command**

![](_page_37_Picture_201.jpeg)

#### **Table 10-18: Allowed values for r (TERMINATION) command**

![](_page_37_Picture_202.jpeg)

#### **Table 10-19: Error messages for r (TERMINATION) command**

![](_page_37_Picture_203.jpeg)

 $\overline{\mathsf{r} \mathsf{r}}$ LINE TERMINATION = OFF DATAGRAM TERMINATION = NONE

### **Figure 10-23: Example of response from r 0 (TERMINATION) command**

 $\overline{\phantom{0}}$ LINE TERMINATION = ON DATAGRAM TERMINATION = <CR><LF>

>

>

### **Figure 10-24: Example of response from r 3 (TERMINATION) command**

![](_page_38_Picture_0.jpeg)

# STIM210 Multi-Axis Gyro Module

### <span id="page-38-0"></span>**10.7 u (OUTPUT UNIT) command**

General description: Sets the unit of the transmission in Normal Mode to angular rate or incremental angle.

Note that this change will only be effective until STIM210 is initialized, reset or powered off, unless the new setting has been stored in flash using the SAVE-command (ref. chapter [10.10\)](#page-41-0). In order to use or test a new setting in Normal Mode without permanently storing it, this can be achieved by using the EXIT n-command (ref. chapter [10.11\)](#page-42-0).

### **Table 10-20: Available u (OUTPUT UNIT) command**

![](_page_38_Picture_231.jpeg)

#### **Table 10-21: Allowed values for <outunit> for u (OUTPUT UNIT) command**

![](_page_38_Picture_232.jpeg)

#### **Table 10-22: Error messages for u (OUTPUT UNIT) command**

![](_page_38_Picture_233.jpeg)

 $\overline{sua}$ 

OUTPUT UNIT = [°/s] – ANGULAR RATE

>

>u i

>

### **Figure 10-25: Example of response from u a (OUTPUT UNIT) command**

OUTPUT UNIT = [°/sample] – INCREMENTAL ANGLE

### **Figure 10-26: Example of response from u i (OUTPUT UNIT) command**

>u m

>

 $\overline{\mathsf{S}}$ 

>

OUTPUT UNIT = [°/s] – AVERAGE ANGULAR RATE

### **Figure 10-27: Example of response from u m (OUTPUT UNIT) command**

OUTPUT UNIT = [°] – INTEGRATED ANGLE

### **Figure 10-28: Example of response from u s (OUTPUT UNIT) command**

![](_page_39_Picture_0.jpeg)

![](_page_39_Picture_1.jpeg)

### <span id="page-39-0"></span>**10.8 f (LP FILTER -3dB FREQUENCY) command**

General description: Changes the low-pass filter -3dB frequency for one or all axes.

Note that filter settings should be considered together with the sample rate in order to avoid issues with folding due to undersample. No warnings will be issued by STIM210 if e.g. a high filter bandwidth and a low sample rate have been chosen. Also note that change in filter setting will change the group delay, ref[.Table 6-5.](#page-10-1)

Note that this change will only be effective until STIM210 is initialized, reset or powered off, unless the new setting has been stored in flash using the SAVE-command (ref. chapter [10.10\)](#page-41-0). In order to use or test a new setting in Normal Mode without permanently storing it, this can be achieved by using the EXIT n-command (ref. chapter [10.11\)](#page-42-0).

#### **Table 10-23: Available f (LP FILTER -3dB FREQUENCY) commands**

![](_page_39_Picture_261.jpeg)

#### **Table 10-24: Allowed values for <-3dBfreq> parameter for f (LP FILTER -3dB FREQUENCY) commands**

![](_page_39_Picture_262.jpeg)

#### **Table 10-25: Allowed values for <axis> parameter for f (LP FILTER -3dB FREQUENCY) commands**

![](_page_39_Picture_263.jpeg)

#### **Table 10-26: Error messages for f (LP FILTER -3dB FREQUENCY) commands**

![](_page_39_Picture_264.jpeg)

>f 66,x LP FILTER -3dB FREQUENCY = 66 Hz FOR X-AXIS

#### >

>f 131

>

### **Figure 10-29: Example of response from f (LP FILTER -3dB FREQUENCY) command**

LP FILTER -3dB FREQUENCY = 131 Hz FOR ALL AXES

## **Figure 10-30: Example of response from f (LP FILTER -3dB FREQUENCY) command**

![](_page_40_Picture_0.jpeg)

# STIM210 Multi-Axis Gyro Module

## <span id="page-40-0"></span>**10.9 m (SAMPLE RATE) command**

General description: Changes the sample rate in Normal Mode. The sample rate is the same for all gyro channels.

Note that sample rate should be considered together with filter settings in order to avoid issues with folding due to undersampling. No warnings will be issued by STIM210 if e.g. a high filter bandwidth and a low sample rate have been chosen.

Note that this change will only be effective until STIM210 is initialized, reset or powered off, unless the new setting has been stored in flash using the SAVE-command (ref. chapter [10.10\)](#page-41-0). In order to use or test a new setting in Normal Mode without permanently storing it, this can be achieved by using the EXIT n-command (ref. chapter [10.11\)](#page-42-0).

#### **Table 10-27: Available m (SAMPLE RATE) command**

![](_page_40_Picture_223.jpeg)

#### **Table 10-28: Allowed values for <sampl.freq> parameter for m (SAMPLE RATE) command**

![](_page_40_Picture_224.jpeg)

#### **Table 10-29: Error messages for m (SAMPLE RATE) command**

![](_page_40_Picture_225.jpeg)

>m 500

SAMPLE RATE = 500 samples/s

>

>

#### **Figure 10-31: Example of response from m (SAMPLE RATE) command**

>m 0 SAMPLE RATE = EXTERNAL TRIGGER

**Figure 10-32: Example of response from m (SAMPLE RATE) command**

![](_page_41_Picture_0.jpeg)

![](_page_41_Picture_2.jpeg)

### <span id="page-41-0"></span>**10.10 s (SAVE) command**

General description: Saves configuration parameters to flash. This will permanently change the configuration parameters and hence be valid after an initialisation or power-off.

The flash used in STIM210 is specified to be capable of minimum 1000 saves. A save-counter has been implemented and when the number of saves exceeds 1000, there will be issued a warning. STIM210 will always attempt to save the configuration when receiving the s (SAVE) command regardless of the content of the save-counter.

#### **Table 10-30: Available s (SAVE) command**

![](_page_41_Picture_214.jpeg)

#### **Table 10-31: Error messages for s (SAVE) command**

![](_page_41_Picture_215.jpeg)

>s SYSTEM PARAMETERS WILL BE PERMANENTLY CHANGED. CONFIRM SAVE(Y/N): Y SYSTEM PARAMETERS SUCCESSFULLY STORED IN FLASH. NUMBER OF SAVES = 26

**Figure 10-33: Example of response from s (SAVE) command when confirming save**

SYSTEM PARAMETERS WILL BE PERMANENTLY CHANGED. CONFIRM SAVE(Y/N): N SAVE COMMAND ABORTED.

### **Figure 10-34: Example of response from s (SAVE) command when not confirming save**

>s SYSTEM PARAMETERS WILL BE PERMANENTLY CHANGED. CONFIRM SAVE(Y/N): y SAVE COMMAND ABORTED.

E003 INVALID PARAMETER

>

 $\overline{\phantom{a}}$ 

>

>

**Figure 10-35: Example of response from s (SAVE) command when not correctly responding to confirmation**

![](_page_42_Picture_0.jpeg)

# STIM210 Multi-Axis Gyro Module

### <span id="page-42-0"></span>**10.11 x (EXIT) command**

General description: Terminates Service Mode and returns to Normal Mode directly or via Init Mode (ref. [Figure 8-6\)](#page-20-3).

### **Table 10-32 : Available x (EXIT) command**

![](_page_42_Picture_250.jpeg)

#### **Table 10-33 : Allowed values for <exit\_to> for x (EXIT) command**

![](_page_42_Picture_251.jpeg)

#### **Table 10-34: Error messages for x (EXIT) command**

![](_page_42_Picture_252.jpeg)

SYSTEM RETURNING TO NORMAL MODE.

 $\overline{\phantom{a}}$   $\overline{\phantom{a}}$ 

>x i

#### **Figure 10-36: Example of response from x n (EXIT) command when system parameters match contents of flash**

SYSTEM RETURNING TO INIT MODE.

**Figure 10-37: Example of response from x i (EXIT) command when system parameters match contents of flash**

 $\overline{\phantom{a}}$   $\overline{\phantom{a}}$ CURRENT SYSTEM PARAMETERS DO NOT MATCH FLASH CONTENT. CONFIRM EXIT(Y/N): Y SYSTEM RETURNING TO NORMAL MODE.

**Figure 10-38: Example of response from x n (EXIT) command after system parameters have been changed but not saved with confirmed EXIT.**

![](_page_43_Picture_0.jpeg)

# STIM210 Multi-Axis Gyro Module

CURRENT SYSTEM PARAMETERS DO NOT MATCH FLASH CONTENT. CONFIRM EXIT(Y/N): N

**Figure 10-39: Example of response from x i (EXIT) command after system parameters have been changed but not saved with confirmed not to EXIT.**

 $\frac{1}{2}$ 

>x i

>

CURRENT SYSTEM PARAMETERS DOES NOT MATCH FLASH CONTENT. CONFIRM EXIT(Y/N): n

E003 INVALID PARAMETER

>

**Figure 10-40: Example of response from x n (EXIT) command after system parameters have been changed but not saved with incorrect response to confirmation.**

#### <span id="page-43-0"></span>**10.12 z (RESTORE TO FACTORY SETTINGS) command**

General description: Restores the configuration of the unit to its factory settings.

#### **Table 10-35: Available z (RESTORE TO FACTORY SETTINGS) commands**

![](_page_43_Picture_241.jpeg)

#### **Table 10-36: Error messages for z (RESTOR TO FACTORY SETTINGS) command**

![](_page_43_Picture_242.jpeg)

RESTORE TO FACTORY SETTINGS. CONFIRM CHANGE TO FACTORY SETTINGS (Y/N): Y

APPLYING FACTORY SETTINGS

FACTORY SETTINGS APPLIED. TO PERMANENTLY STORE THE SETTINGS, USE THE SAVE COMMAND.

>

 $\overline{z}$ 

**Figure 10-41: Example of response from z (RESTORE TO FACTORY SETTINGS) command with no change in transmission parameters.**

 $\overline{\mathbf{v}}$ RESTORE TO FACTORY SETTINGS. CONFIRM CHANGE TO FACTORY SETTINGS(Y/N): Y

TRANSMISSION PARAMETERS WILL BE CHANGED. PLEASE CONFIRM (Y/N): Y THE TRANSMISSION CONFIGURATION WILL BE CHANGED TO: TRANSMISSION PROTOCOL = 460800 bits/s, 2 STOP-BIT(S), EVEN PARITY

APPLYING FACTORY SETTINGS

FACTORY SETTINGS APPLIED. TO PERMANENTLY STORE THE SETTINGS, USE THE SAVE COMMAND.

>

**Figure 10-42: Example of response from z (RESTORE TO FACTORY SETTINGS) command with change in transmission parameters.**

![](_page_44_Picture_0.jpeg)

![](_page_44_Picture_1.jpeg)

# STIM210 Multi-Axis Gyro Module

### <span id="page-44-0"></span>**10.13 ? (HELP) command**

General description: Help function on the available commands in Service Mode.

### **Table 10-37: Available ? (HELP) commands**

![](_page_44_Picture_260.jpeg)

#### **Table 10-38: Allowed values for <hlp> for ? (HELP) command**

![](_page_44_Picture_261.jpeg)

#### **Table 10-39: Error messages for ? (HELP) commands**

![](_page_44_Picture_262.jpeg)

>? AVAILABLE PARAMETERS:

i: LISTS SPECIFIC INFORMATION

a: PERFORMS A SINGLE-SHOT MEASUREMENT

c: PERFORMS A DIAGNOSTIC OF THE UNIT

d: CHANGES DATAGRAM FORMAT

t : CHANGES TRANSMISSION PARAMETERS

r: CHANGES THE LINE TERMINATION AND DATAGRAM TERMINATION

u : CHANGES OUTPUT UNIT

f: CHANGES LP FILTER -3dB FREQUENCY

m: CHANGES SAMPLE RATE

s: SAVES CONFIGURATION DATA

z: RESTORES FACTORY SETTINGS

x: EXITS SERVICE MODE

>

**Figure 10-43: Example of response from ? (HELP) command**

![](_page_45_Picture_0.jpeg)

![](_page_45_Picture_2.jpeg)

>? i

- i: LISTS THE PRODUCT CONFIGURATION DATA
- i s: RETURNS THE SERIAL NUMBER
- i n: RETURNS THE PRODUCT NAME
- i x: RETURNS THE PART NUMBER
- i h: RETURNS THE HW CONFIGURATION AND REVISION
- i p: RETURNS THE FW CONFIGURATION AND REVISION
- i m: RETURNS THE SAMPLE RATE
- i f: RETURNS THE LP FILTER -3dB FREQUENCY
- i d: RETURNS THE DATAGRAM FORMAT i t: RETURNS THE TRANSMISSION PARAMETERS
- i r: RETURNS THE LINE TERMINATION AND DATAGRAM TERMINATION SETTING
- i u: RETURNS THE OUTPUT UNIT

i e: PRINTS THE EXTENDED ERROR INFORMATION FROM THE LAST DETECTED ERROR IN NORMAL MODE

>

>

 $\overline{\phantom{0}}$ 

>

**Figure 10-44: Example of response from ? i (HELP on INFORMATION) command**

 $\overline{\cdot}$ a: PERFORMS A SINGLE-SHOT MEASUREMENT

## **Figure 10-45: Example of response from ? a (HELP ON SINGLE-SHOT MEASUREMENT) command**

c: PERFORMS A DIAGNOSTIC OF THE UNIT

## **Figure 10-46: Example of response from ? c (HELP on DIAGNOSTIC) command**

>? d d s: CHANGES THE CONTENT OF THE DATAGRAMS IN NORMAL MODE TO STANDARD CONTENT d e: CHANGES THE CONTENT OF THE DATAGRAMS IN NORMAL MODE TO EXTENDED CONTENT d j: CHANGES THE CONTENT OF THE DATAGRAMS IN NORMAL MODE TO RATE AND TEMPERATURE d k: CHANGES THE CONTENT OF THE DATAGRAMS IN NORMAL MODE TO RATE AND COUNTER d l: CHANGES THE CONTENT OF THE DATAGRAMS IN NORMAL MODE TO RATE AND LATENCY d m: CHANGES THE CONTENT OF THE DATAGRAMS IN NORMAL MODE TO RATE, COUNTER AND LATENCY d n: CHANGES THE CONTENT OF THE DATAGRAMS IN NORMAL MODE TO RATE, TEMPERATURE AND COUNTER d o: CHANGES THE CONTENT OF THE DATAGRAMS IN NORMAL MODE TO RATE, TEMPERATURE AND LATENCY d p: CHANGES THE CONTENT OF THE DATAGRAMS IN NORMAL MODE TO RATE, TEMPERATURE, COUNTER AND LATENCY

### **Figure 10-47: Example of response from ? d (HELP on DATAGRAM FORMAT) command**

 $\sqrt{2}$ 

>

t <bit-rate>: CHANGES THE BIT-RATE [bits/s]

t <bit-rate>,<stop-bits>,<parity>: CHANGES THE BIT-RATE [bits/s], NUMBER OF STOP-BITS AND PARITY ALLOWED VALUES FOR <bit-rate> = 374400, 460800, 921600 AND 1843200 ALLOWED VALUES FOR <stop-bits> = 1 AND 2

ALLOWED VALUES FOR <parity> = n (=NONE), e (=EVEN) AND o (=ODD)

**Figure 10-48: Example of response from ? t (HELP on TRANSMISSION PARAMETERS) command**

>

>

 $\sqrt{2r}$ 

r 0: TURNS LINE TERMINATION = OFF AND DATAGRAM TERMINATION = NONE

r 1: TURNS LINE TERMINATION = ON AND DATAGRAM TERMINATION = NONE

r 2: TURNS LINE TERMINATION = OFF AND DATAGRAM TERMINATION = <CR><LF>

r 3: TURNS LINE TERMINATION = ON AND DATAGRAM TERMINATION =  $<$ CR> $<$ I F>

### **Figure 10-49: Example of response from ? r (HELP on TERMINATION) command**

![](_page_46_Picture_0.jpeg)

![](_page_46_Picture_1.jpeg)

![](_page_46_Picture_2.jpeg)

#### $\overline{>?}$ u

u a: CHANGES OUTPUT UNIT TO ANGULAR RATE [°/s] u i: CHANGES OUTPUT UNIT TO INCREMENTAL ANGLE [°/sample] u m: CHANGES OUTPUT UNIT TO AVERAGE ANGULAR RATE [°/s] u s: CHANGES OUTPUT UNIT TO INTEGRATED ANGLE [°] >

### **Figure 10-50: Example of response from ? u (HELP on OUTPUT UNIT) command**

 $>? f$ f <-3dBfreq>: CHANGES THE LP FILTER -3dB FREQUENCY [Hz] FOR ALL AXES f <-3dBfreq>,<axis>: CHANGES THE LP FILTER -3dB FREQUENCY [Hz] FOR A SPECIFIC AXIS ALLOWED VALUES FOR <-3dBfreq> = 16, 33, 66, 131 AND 262 ALLOWED VALUES FOR  $\langle x, y \rangle = x$ ,  $\langle y \rangle$  AND  $\langle z \rangle$ 

>

**Figure 10-51: Example of response from ? f (HELP on LP FILTER -3dB FREQUENCY) command**

 $>? m$ m <sampl.freq>: CHANGES THE SAMPLE RATE [samples/s] ALLOWED VALUES FOR <sampl.freq> = 125, 250, 500, 1000, 2000 AND 0 (EXTERNAL TRIGGER)

>

>

>

### **Figure 10-52: Example of response from ? m (HELP on SAMPLE RATE) command**

 $>$ ? s s: SAVES SYSTEM PARAMETERS TO FLASH

## **Figure 10-53: Example of response from ? s (HELP on SAVE) command**

 $>$ ? z z: RESTORES FACTORY SETTINGS

## **Figure 10-54: Example of response from ? z (HELP on RESTORES TO FACTORY SETTINGS) command**

 $>2x$ 

>

x n: EXITS SERVICE MODE AND RETURNS TO NORMAL MODE

x i: EXITS SERVICE MODE AND RETURNS TO INIT MODE

x N: EXITS SERVICE MODE AND RETURNS IMMEDIATELY TO NORMAL MODE

x I: EXITS SERVICE MODE AND RETURNS IMMEDIATELY TO INIT MODE

NB: NON-SAVED SYSTEM PARAMETERS WILL BE OVERWRITTEN BY STORED CONTENT IN FLASH WHEN EXITING TO INIT MODE

**Figure 10-55: Example of response from ? x (HELP on EXIT) command**

![](_page_47_Picture_0.jpeg)

![](_page_47_Picture_2.jpeg)

#### <span id="page-47-0"></span>**11 MARKING**

![](_page_47_Picture_5.jpeg)

**Figure 11-1: Example of marking of STIM210**

### <span id="page-47-1"></span>**12 PART NUMBER / ORDERING INFORMATION**

Configuration options in **bold** letters are the standard option.

![](_page_47_Figure_9.jpeg)

Example: part number 84188-0032-1211 has the following configuration:

- o X, Y and Z axis
- o Angular Rate Output [°/s]
- o Standard Datagram
- o 1000 samples/s
- $\circ$  -3dB bandwidth = 66Hz
- $\circ$  Bit-rate = 460800 bits/s
- o 2 stop-bits
- o Odd parity
- o Line termination ON
- 

![](_page_48_Picture_0.jpeg)

*DATASHEET ButterflyGyro*™

**NOTES**

Information furnished by Sensonor is believed to be accurate and reliable. However, no responsibility is assumed by Sensonor for its use, nor for any infringements of patents or other rights of third<br>parties that may resul the suitability of its products for any particular purpose, nor does Sensonor assume any liability arising out of the application or use of any product or circuit, and specifically disclaims any and all<br>liability, includin

### **Sensonor AS**

Phone: +47 3303 5000 - Fax: +47 3303 5005<br>
<u>© Sensonor.com</u> www.sensonor.com [sales@sensonor.com](mailto:sales@sensonor.com)